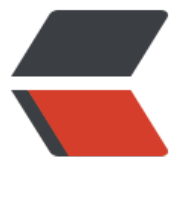

链滴

# Docke[r 常](https://ld246.com)用指令

作者: linhuanzhen

- 原文链接:https://ld246.com/article/1501810075337
- 来源网站: [链滴](https://ld246.com/member/linhuanzhen)
- 许可协议:[署名-相同方式共享 4.0 国际 \(CC BY-SA 4.0\)](https://ld246.com/article/1501810075337)

#### **Docker images:查看本机的docker所有镜像**

Docker tag: 为本地镜像添加新的标签\*\*

\*\* #docker tag {REPOSITORY}:{TAG} {NEW-REPOSITORY }:{NEW-TAG}\*\*

\*\* #将 本地镜像中名为 hub.c.163.com/public/centos tag 为 6.7-tools 的镜像添加标签名 loc l/centos: 1st\*\*

\*\* #docker tag hub.c.163.com/public/centos:6.7-tools local/centos:1st\*\*

\*\* #再次查看docker时发现多出一个名为 local/centos:1st 的镜像,注意点,创建后的镜像IM GE ID 已原来的相同\*\*

- \*\*
- \*\*

\*\* REPOSITORY TAG IMAGE ID CREATED SIZE\*\* \*\* hub.c.163.com/public/centos 6.7-tools b2ab0ed558bb 5 weeks ago 01.9 MB\*\*

\*\* local/centos 1.0-ts b2ab0ed558bb 5 weeks ago 601.9 MB\*\*

## **Docker inspect:获取某个镜像的详情**

\*\* #docker inspect {IMAGES ID} 或者 #docker inspect {REPOSITORY}:{TAG}\*\*

\*\* #该命令返回镜像详情的json字符串, 所以可以根据[option] -f 返回特定的属性详情\*\*

\*\* #docker inspect -f DockerVersion {IMAGES ID (可以只输入镜像ID前几位代替完整的ID) ##查询某镜像的 DockerVersion\*\*

\*\*Docker rmi: 删除镜像 \*\*

\*\* #docker rmi IMAGE #IMAGE 可以为镜像TAG 或 IMAGE\_ID\*\*

\*\* # 1 该指令会优先删除指向该镜像的标签,当只剩下一个标签及最初的镜像时,这时候执行rm 会彻底删除镜像本身。\*\*

\*\* # 2 该镜像有正在运行中的容器时无法删除,要删除该镜像\*\*

\*\* # a.使用[option] -f : docker rmi -f b2ab0 #强制删除 id开头为 b2ab0的镜像\*\*

\*\* # b.停止 正在运行中容器\*\*

## **Docker 创建镜像(包含多个指令)**

\*\* 创建镜像有三种方式:1.基于已有镜像的容器创建;2.基本本地模板导入创建; 3.基于Docke file文件创建\*\*

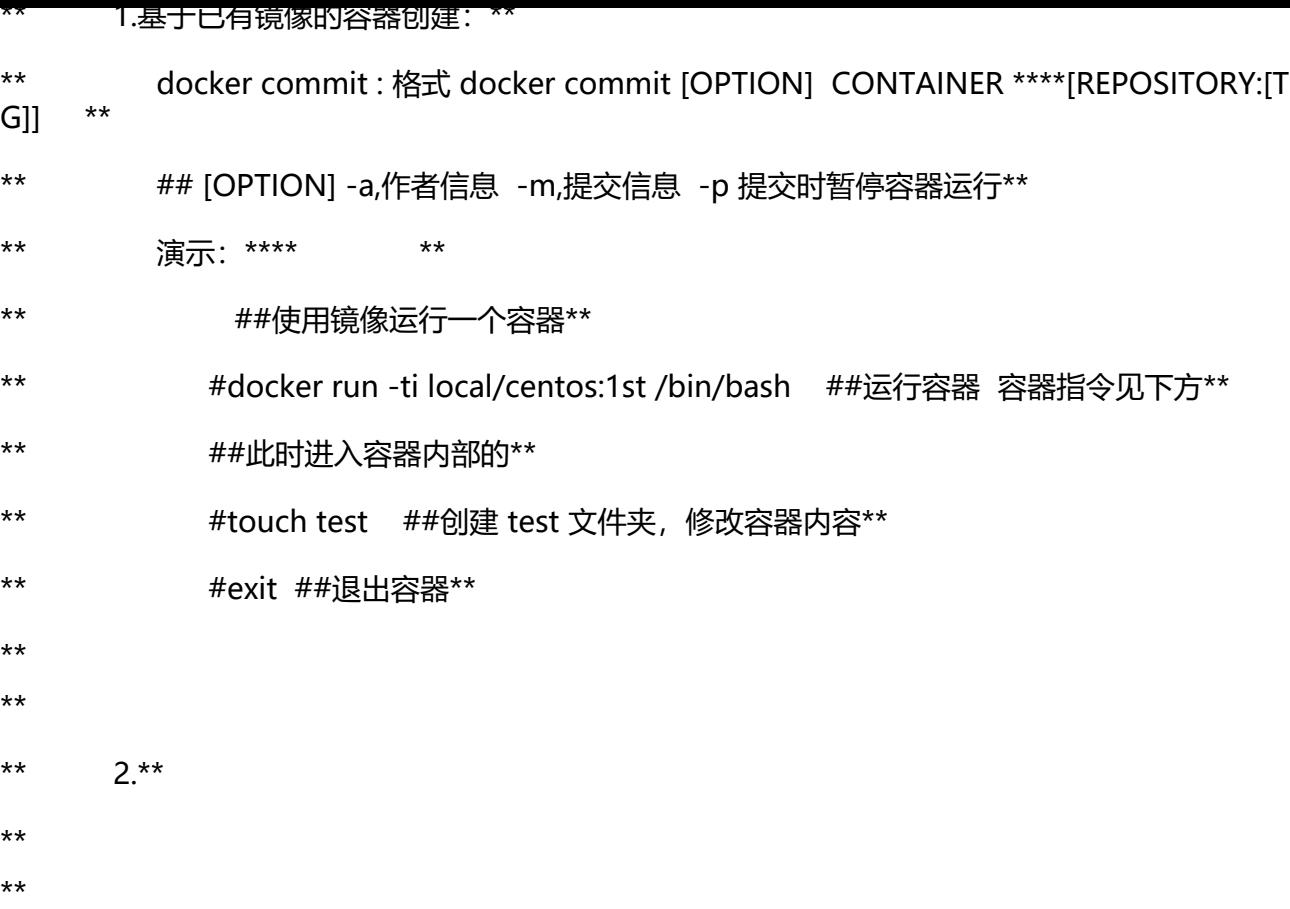

## **Docker create/run 创建容器**

\*\* docker create [options] IMAGES 新建容器,创建的容器属于停止状态,需要#docker start命 启动它\*\*

\*\* docker run IMAGES [options] 新建容器并启动\*\* \*\* \*\*

\*\* #docker run centos:7.2 /bin/echo 'hello word'\*\*

- \*\* 利用docker run 来创建并启动容器时, Docker在后台运行的标准操作包括: \*\*
- ●
- ●

●

- - **检查本地是否存在指令的镜像,不存在就从共有仓库下载。**
	- **利用镜像创建并启动一个容器。**
	- \*\*分配一个文件系统, 并在只读的镜像层外面挂载一层可读写层。
- \*\*
- **从宿主机配置的网桥接口中桥接一个虚拟借口到容器中去。**
- **从地址池配置一个IP地址给容器。**
- **执行用户指定的应用程序。**
	- **执行完毕后容器被终止。**

\*\* 演示:\*\*

- \*\* #docker run -t -i centos:latest /bin/bash\*\*
- \*\* #root@as2342sdffsd:/# ###此时进入容器内部的终端\*\*

\*\* 通过Ctrl+d 或者输入exit命令来退出容器,对于创建的bash容器,当退出后,该容器就处于 止状态。这是因为对于docker容器来说,当运行的应用退出后,容器也就没有继续运行的必要了。\*\*

\*\* 更多的时候,需要让Docker容器在后台以守护态形式运行。通过 -d 参数实现。\*\*

- \*\* 演示:\*\*
- \*\* #docker run -d centos:6.7 /bin/sh -c "while true;do echo hello world;sleep 1;done"\*\*
- \*\* ##运行一个容器,在容器运行时,每隔1秒输出一次hello world;\*\*
- \*\* ##容器启动后会返回一个唯一的ID,可以通过docker ps 命令查看容器的信息;\*\*
- \*\* #docker ps ##查看运行中的容器\*\*
- \*\* #docker logs [容器ID] ##获取容器的输出信息\*\*

\*\* options: \*\*

- \*\* -t : 让docker分配一个伪终端(pseudo-tty)并绑定到容器的标准输入上\*\*
- \*\* -i : 让容器的标准输入保持打开\*\*
- \*\* -d : 守护运行状态,及后台运行\*\*

#### **Docker stop 容器终止**

- \*\* #docker stop [容器ID] ##终止容器\*\*
- \*\* #docker ps -a -q ##查看处于终止状态的容器的ID信息\*\*
- \*\* #docker start [容器ID] ##打开处于停止状态的容器\*\*
- \*\* #docker restart [容器ID] ##重启容器\*\*

\*\*

\*\*

#### **Docker attach/exec/nsenter 进入容器**

\*\* 1.attach命令\*\*

\*\* 演示:\*\*

\*\* #docker run -itd centos:6.7 /bin/bash ##运行一个容器\*\*

\*\* **\*\* #docker ps #**#查看当前运行中的容器列表\*\*

\*\* #docker attach [容器NAME]/[容器ID] ##进入容器\*\*

\*\* 缺点:当多个窗口同时attach到同一个容器时,所有的窗口都会同步显示。当某个窗口因命 阻塞时,其他窗口也无法继续操作。\*\*

- \*\* 实验时必须在运行容器时'\*\*\*\*/bin/bash\*\* **',否则无法进入容器内;**
- \*\* 2.exec命令 可以直接在容器内运行命令。\*\*
- \*\* 演示:\*\*
- \*\* #docker exec -it [容器NAME]/[容器ID] /bin/bash\*\*
- \*\* 3.nsenter 工具\*\*
- \*\* 安装:\*\*

#### **Docker rm 删除容器**

- \*\* #docker rm [options] [容器ID]/[容器NAME]\*\*
- \*\* options:\*\*
- \*\* -f 强行终止并删除一个运行中的容器\*\*
- \*\* -l 删除容器的连接,但保留容器\*\*
- \*\* -v 删除容器挂载的数据卷\*\*
- \*\* 演示:\*\*
- \*\* #docker ps -a -q ##查询所有状态的容器\*\*
- \*\* #docker rm esd234sdfw2 ##删除容器ID为esd234sdfw2的容器\*\*

#### **Docker 导入和导出容器 (未完成)**

\*\*

\*\*

\*\* 概念:数据卷是一个可供容器使用的特殊目录,它绕过文件系统,可以提供很多有用的特性 \*\* ●

●

●

- **数据卷可以在容器之间共享和重用。**
- **对数据卷的修改会立马生效。**
- **对数据卷的更新,不会影响镜像。**
- **卷会一直存在,知道没有容器使用。**

\*\* docker run -v: -v 使用-V标记可以在容器内创建一个数据卷,多次使用-v可以创建多个数 卷.

\*\* 演示:现在宿主机创建文件夹 'training/webapp'\*\*

\*\* #cd / ##返回根目录\*\*

\*\* #touch training/webapp || #mkdir training/webapp ##创建文件夹\*\*

\*\* #docker run -d -P --name web --restart=always -v /training/webapp:/usr/local/t mcat/webapps --privileged=true tomcat:8.0\*\*

\*\* ## -v [宿主机映射文件夹路径]:[容器总的文件夹路径],可指定多个\*\*

\*\* **## -P 是允许外部访问容器需要暴露的端口; \*\*** 

\*\* ## --privileged=true 进入容器时的root用户权限\*\*

\*\* ## --restart=always 设置开启自动重启容器\*\*

### **Docker 端口映射 -p**

\*\* 概念:容器初始化的时候,如果没有指定端口参数,外部网络是无法直接范文容器内部的应用\*\* \*\* \*\* \*\* docker run -p \*\*

- \*\* 演示:\*\*
- \*\* ##以 【数据卷】为基础演示\*\*

\*\* #docker run -d --name demo -p 8081:8080 -v /training/webapp:/usr/local/tomcat webapps --restart=always --privileged=true tomcat:8.0\*\*

\*\* ##-p : [宿主机指定映射端口]:[容器中的端口],可同时指定多个\*\*

\*\* ##-p : 可映射到指定地址 如:-p 127.0.0.1:8081:8080 ##指定宿主机127.0.0.1:8081才 访问容器\*\*

\*\* ##外部反问本机的8081端口时就可以直接访问容器内的应用\*\*

\*\* ## docker port:查看容器的端口详情\*\*

\*\*docker run -d --name nginx -p 80:80 -v /data/apps/nginx/conf.d/:/etc/nginx/conf.d --restar =always --privileged=\*\*